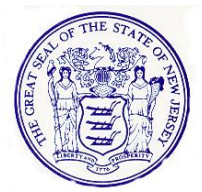

## **State of New Jersey Department of Human Services Division of Developmental Disabilities**

**PHILIP D. MURPHY Governor**

**SHEILA Y. OLIVER Lt. Governor**

**P.O. BOX 700 TRENTON, NJ 08625-0700 SARAH ADELMAN**

**Acting Commissioner**

**JONATHAN SEIFRIED Assistant Commissioner**

February 7, 2024

To: Providers Impacted by Electronic Visit Verification

Re: Electronic Visit Verification (EVV) – Updating Billing Rates

Effective January 1, 2024, certain fee-for-service Medicaid rates received an upward adjustment to increase Direct Support Professional (DSP) and Supervisor wages. Provider agencies were required to utilize the higher payment rates as of January 1, 2024 (additional information attached to this e-mail).

Providers will be responsible to ensure the new rate is accurately reflected within HHAexchange prior to submitting any EVV claims. The updated claims can be seen on the Quick Guide to Updated Fee- for- Service Reimbursement Rates. A quick reference guide has been created (attached below) for your convenience. In addition, you can review rate changes in greater detail within your HHAexchange provider portal training section.

**Special Note**: Providers using a 3<sup>rd</sup> party EVV vendor should be making the rate change in their EVV system and sending that to HHAexchange with the billing/invoices. These providers do not need to make any change in HHAexchange.

If you have any additional questions, please direct them to the Division's EVV helpdesk: [DDDEVV@DHS.NJ.GOV.](mailto:DDDEVV@DHS.NJ.GOV)

Sincerely, DDDEVV Team DDDEVV@DHS.NJ.GOV

## **Quick Reference Guide How to Update Billing Rates with HHAeXchange**

- **Step 1:** Enter your provider portal and select Admin > Contract Setup.
- **Step 2**: Select the contract that Rates need to be updated for.

**Step 3:** Enter the "Billing Rates Tab".

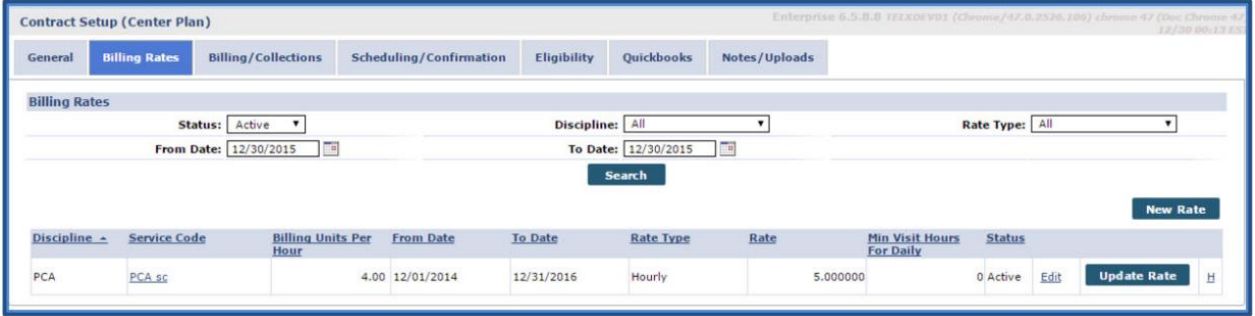

**Step 4:** Click "Edit".

**Step 5**: From here you can enter the From Date/To Date for the new rate. The rate can be updated.

**Step 6**: Select SAVE.

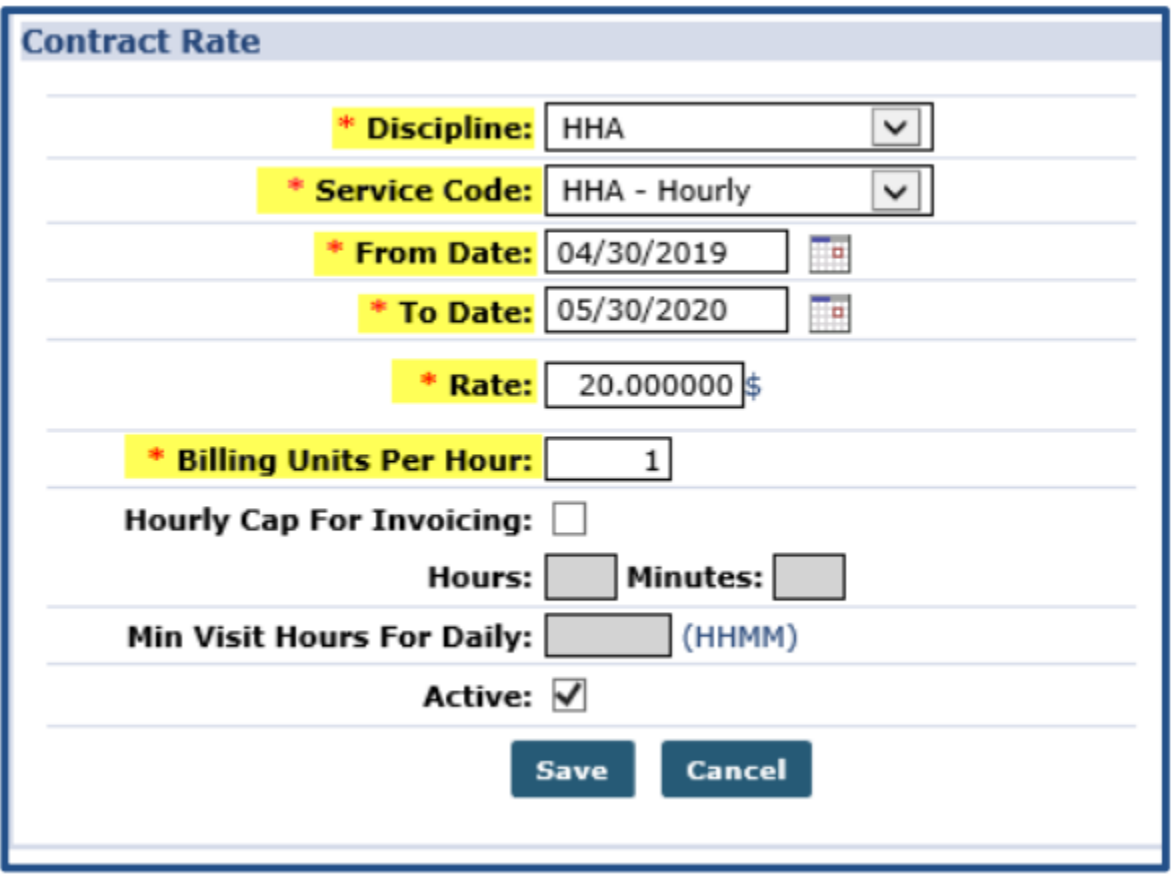